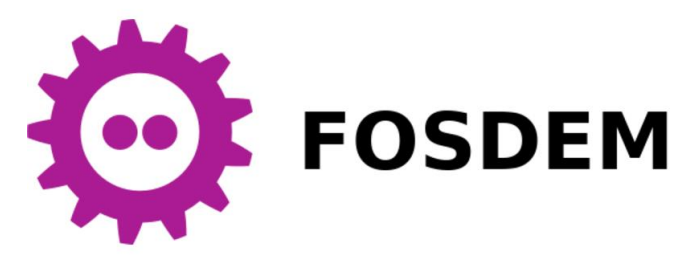

# Scan2Run Reviving old listings in MAME emulator

#### PONSARD Christophe – FOSDEM 21 (online)

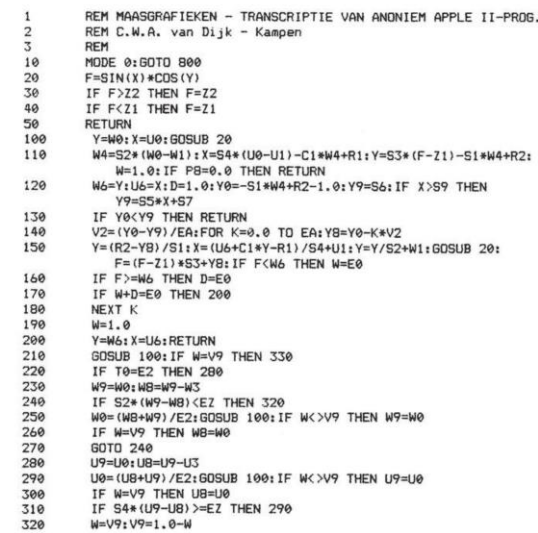

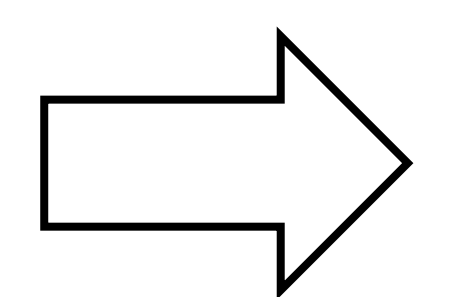

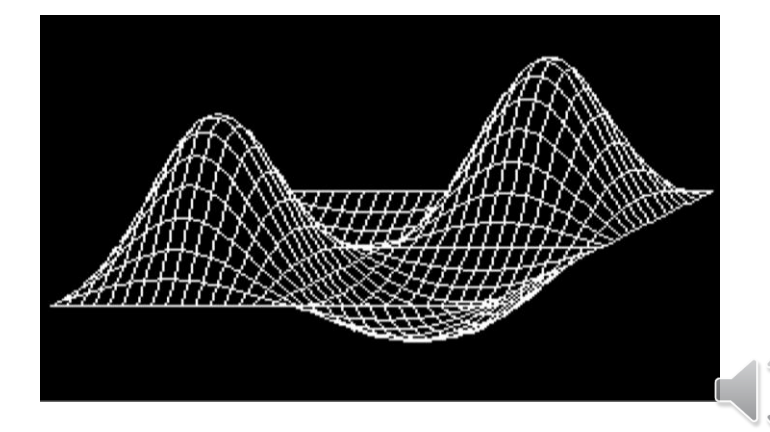

#### Context – NAM-IP Computer Museum

• Located in Namur/Belgium - 30' from Brussels (worth a visit next FOSDEM when back at ULB)

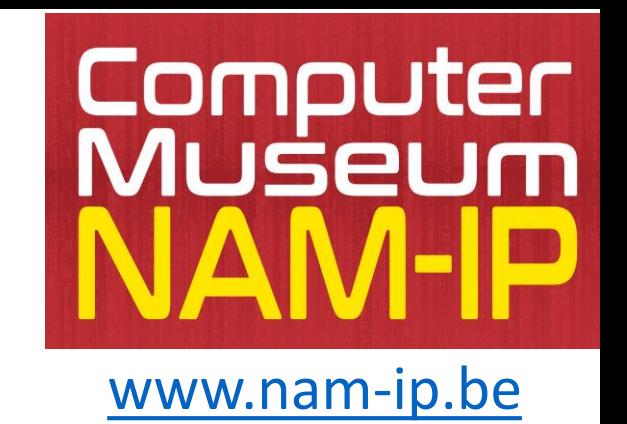

- Missions:
	- Preservation: safeguarding digital heritage, focus on local pioneers
	- Acquisition of artefacts, enriching collections
	- Exhibition: for all, specific animation, permanent/temporary
	- Research: about machines, software, communities
- "Container design", an historical parallel

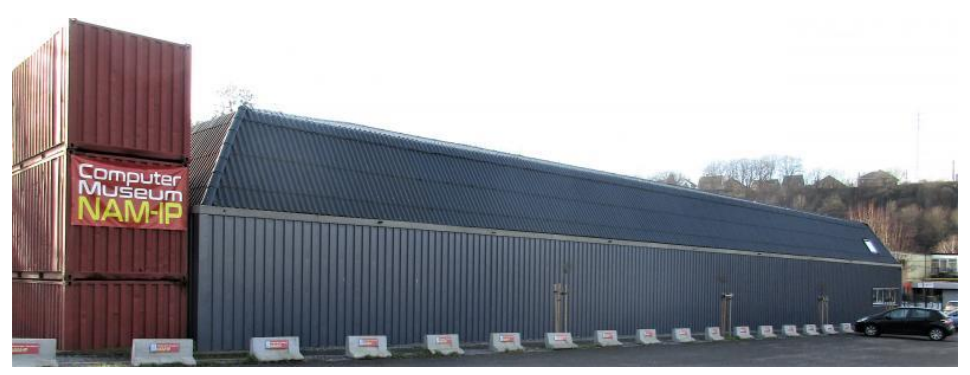

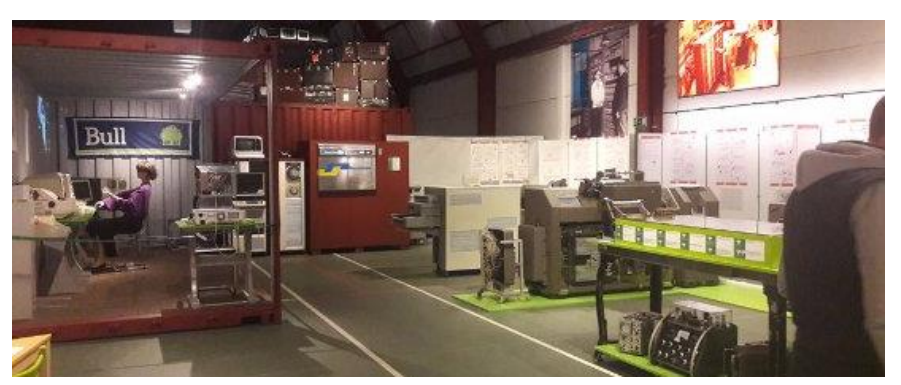

## Digital Preservation Constraints

- Machine in preservation mode:
	- Hard to use, not always multiple machines available, e.g. inDATA DAI rare Belgian computer
	- **→** benefit of using an emulator, e.g.

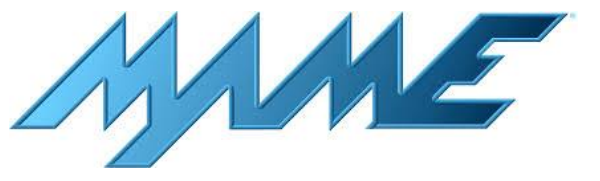

- Variety of (native) supports:
	- old floppies (8, 5 % inch ...), magazines with listing,...
	- $\rightarrow$  focus here on listings
- Bottom line: SCAN listing to RUN in emulator

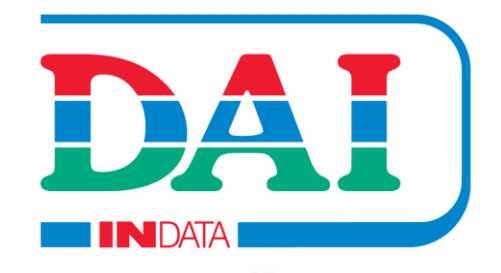

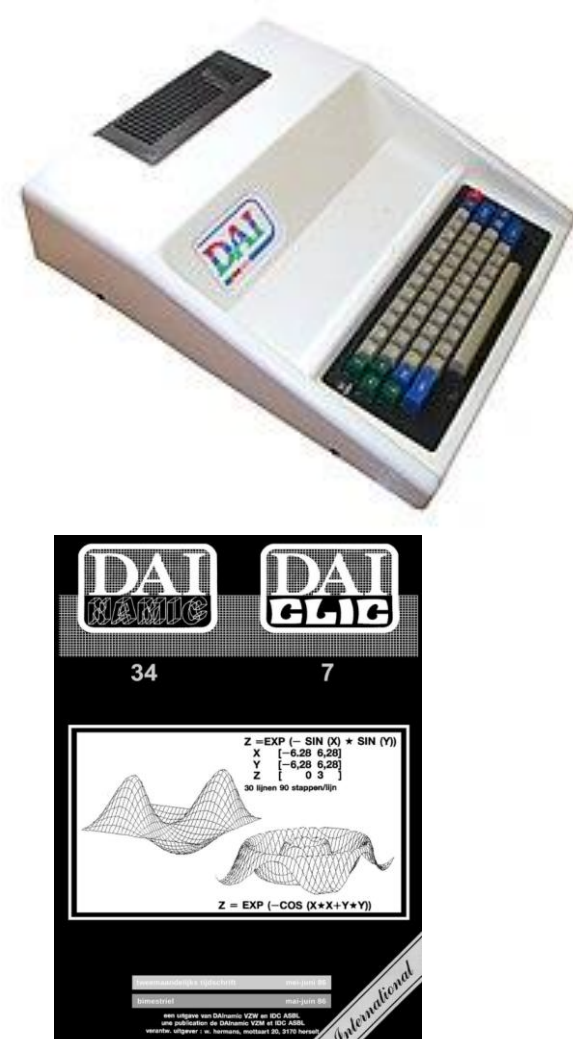

## SCAN STEP – Listing Specificities

- listing "fonts" (e.g. dot matrix printer)
	- usually low res, not very good quality scan
	- aging issues
- listing not text!
	- statistical models based on corpus not useful
	- even degrading e.g. variable mixing letter/number → numbers tend to become letters 1/I, 0/O
	- Initial numbers can be identified as a column
	- could train a "listing" corpus (e.g. keywords) possibly with some parsing rules
- reuse:
	- same printing style across pages of long listing
	- in multiple numbers of the same magazine,...

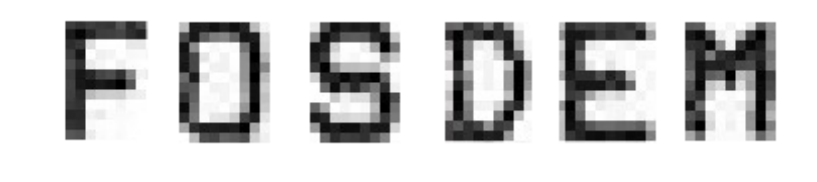

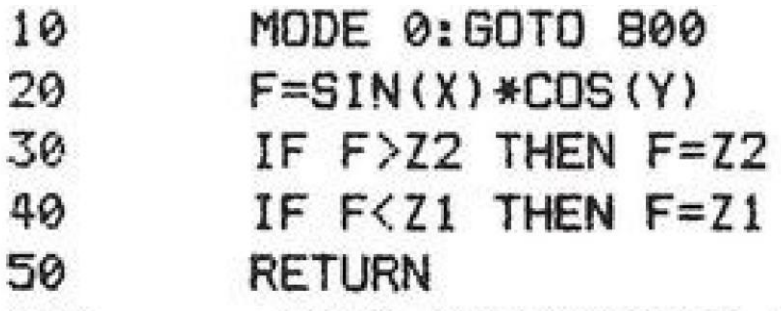

29

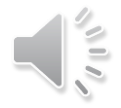

## Scanning Listings – Selected Approach

- Open Source solution
- Avoid fully automated approach
	- User in loop but try to be involve it only when necessary unknow character, ambiguities, possible artefact...
	- Expected decreasing interactions "learning" phase ➔ "confirmation" phase
- Globally KISS approach Keep It Simple Stupid (for now)
	- Avoid big black box not easy to control
		- ➔ Tested but not very successful with Tesseract OCR
	- Simple understandable code base
		- **→ Character tracer → recognition**
		- → Take control over a "learning" loop
		- **→** JavaOCR (already used in a previous project)
	- Potential for improving later, e.g. feeding into neural network etc.

#### Logical Steps in original JavaOCR

• Character and sequencing: document → rows → characters

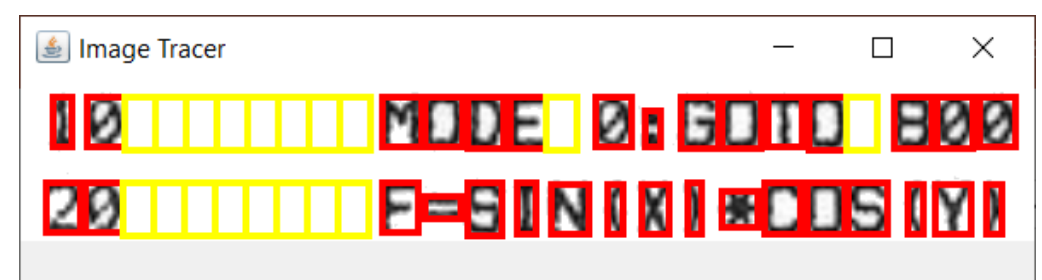

• Character is compared with training set and best match is selected (Mean Square Error used)

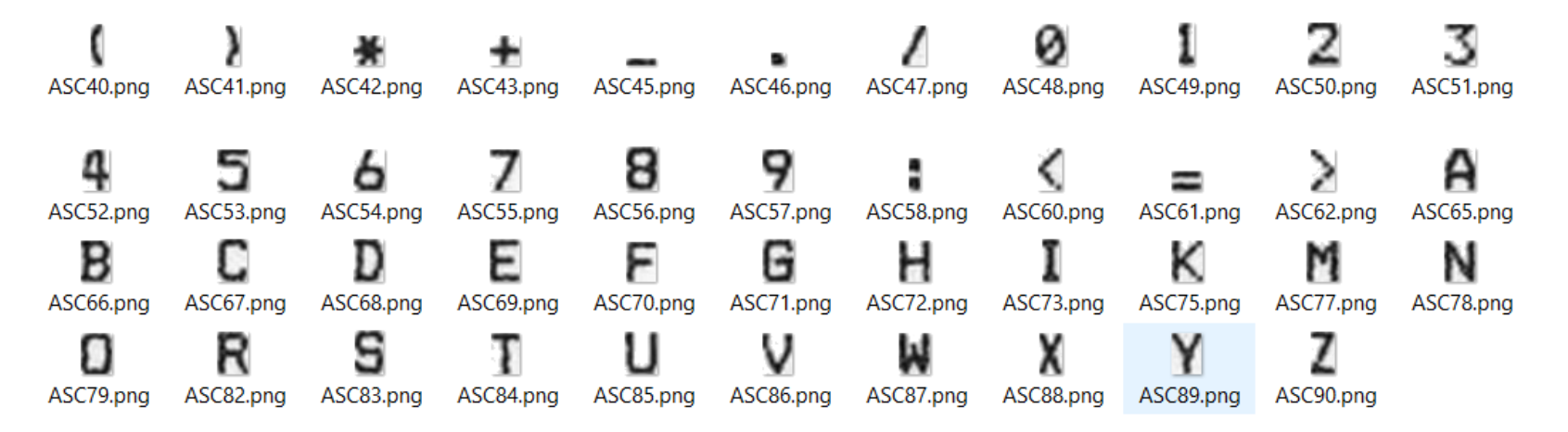

• NOT efficient: need to manually collect characters BEFORE starting scan **→ MORE DYNAMIC APPROACH** 

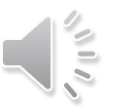

#### Scan2Run UI: build training set dynamically (if does not exist or reuse/improve previous)

- Learning phase (few know character) → high match required (to avoid matching 8-S, 0/O etc)
- Then lower MSE threshold

**public double computeAskThreshold() { int s=trainingImages.keySet().size(); if (s>20) return askThreshold;**

**return askThreshold-0.025\*s;**

• Also ask if second match is close to first match !

**boolean ambiguity=false;**

}

- **if (bestCount>1) diff=bestMSEs[1]-bestMSEs[0];**
- **if (diff<0.3) ambiguity=true;**

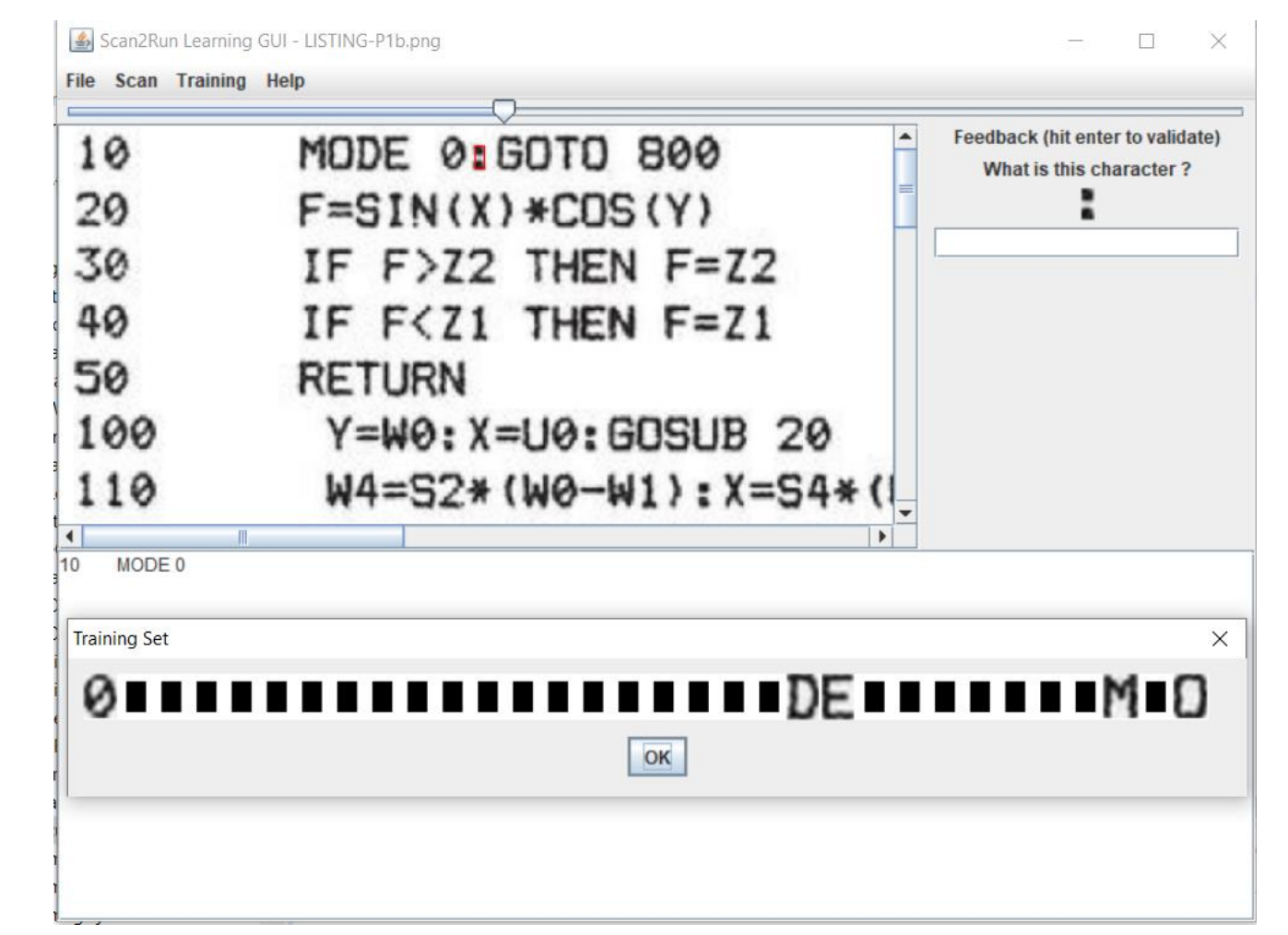

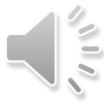

### Scan2Run (Improved) Design over JavaOCR

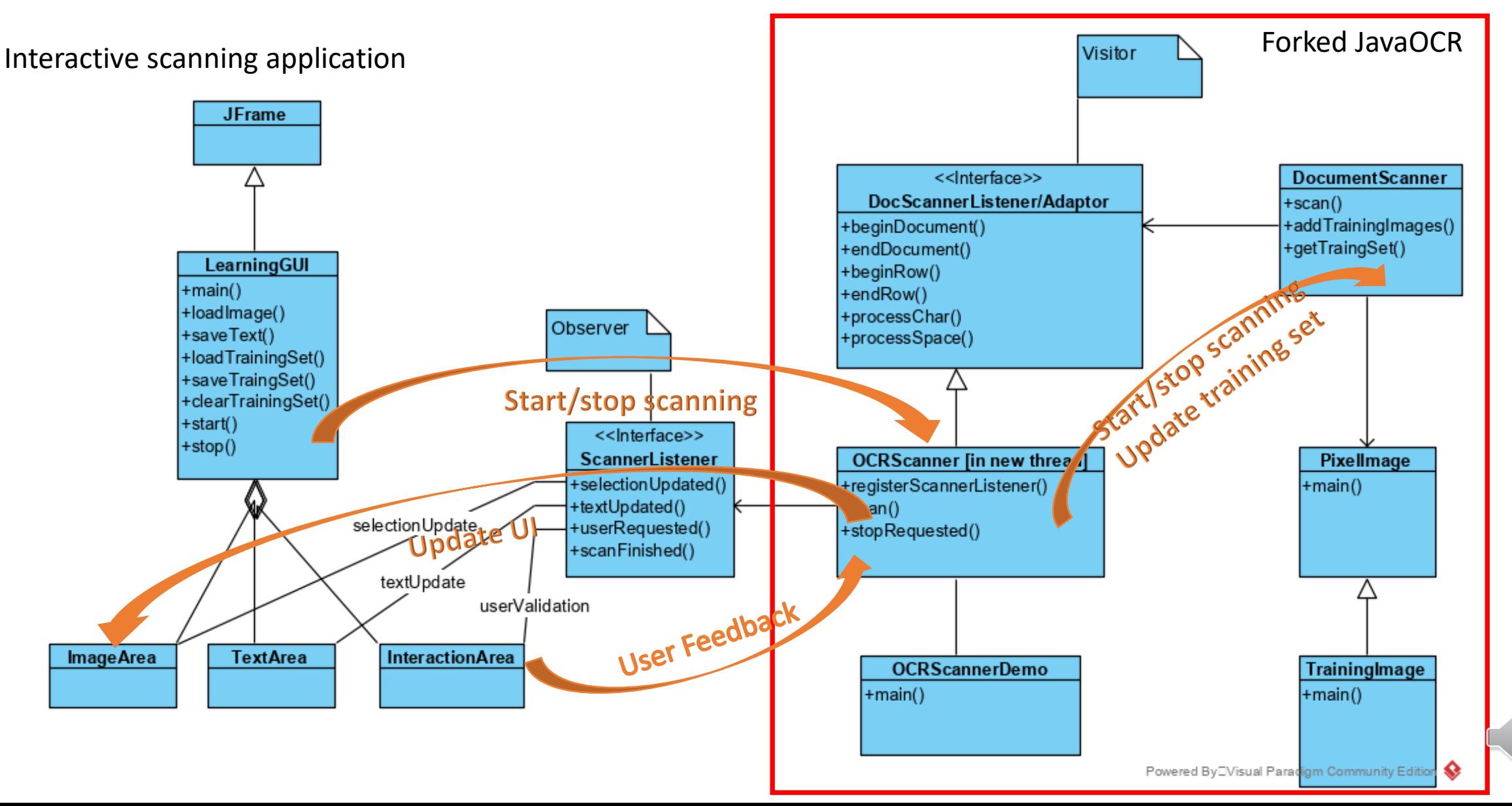

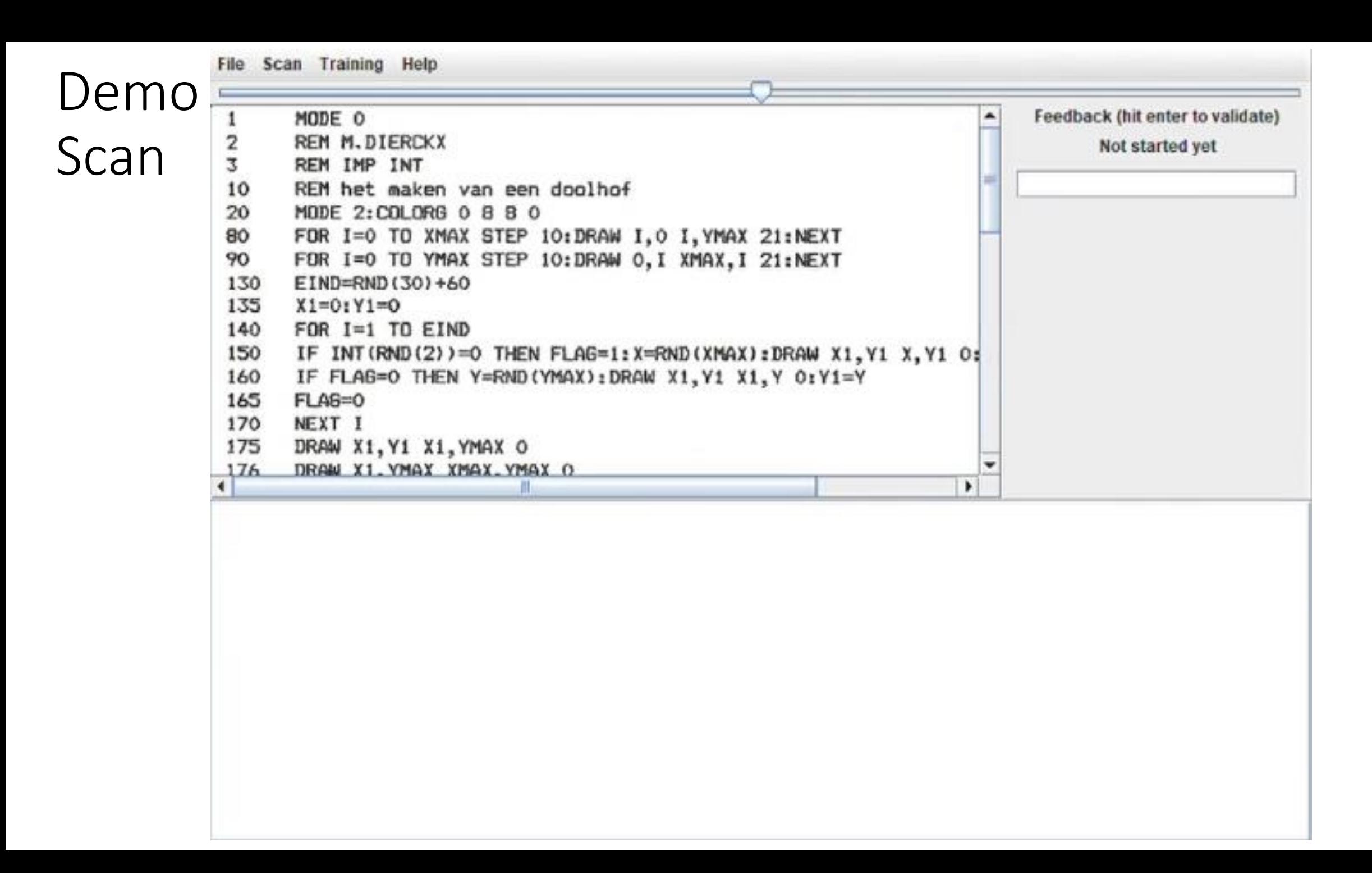

#### Performance: % of requests, % of errors ?

- Depends on scan quality !
	- Use good scan quality (>= 300 DPI)
- Some internal preprocessing but better to:
	- Remove non listing part, artefacts
	- Enhance contrast
- Typical requests:
	- Medium quality 10% requests on 1 page listing with no learning set
	- High quality, more pages: can go down to  $3\%$   $\rightarrow$  easier than retyping
- Error rate:
	- Not assessed exactly so far: partial visual inspection
	- Can be detected when injecting (syntax error) or running (not expected behaviour)
	- Very good listing  $\rightarrow$  no error but usually some systematic (ambiguity)  $\rightarrow$  correct or adapt parameter
- Know limitations with workaround or needing enhancement
	- Character tracer can merge some character  $\rightarrow$  possible to encode more than 1 char at request
	- Small punctuation characters have high MSE probably due to small size, need to "normalize" ?
	- Row problem  $\rightarrow$  need to adjust internal parameter (not available at UI) or to edit scan (more heavy)

## RUN STEP - Scripting MAME to Inject Code

• Use MAME in console mode with LUA scripting

mame -console -autoboot script <import functions>.lua

- LUA scripting functionalities
	- usual functions, e.g. for **file IO to guest system**
	- list configuration
	- pause/unpause
	- I/O: access memory, **post key events,** write on screen, K7,…
	- various listeners: **frame**, frameDone, Sound, Periodic
	- …
- Simplest design: send lines
	- assume some buffering if emulator limits input
	- In two lines:

```
f=io.open(path)
for line in f:lines() do emu.keypost(line.."\n") end
```

$$
\sqrt{\frac{2}{\pi}}
$$

#### Injecting into MAME - DEMO

```
basic s="";
basic l=0;
--
function readAll()
  local f=io.open("C:\\DEV\\NAM-IP-WEB\\DAI\\CPC_BOMB.BAS")
 basic s = f:read("*all")basic l = string. len (basic s)
end
function basic_load()
  readAll();
end
i=0;\dot{\eta}=0;function basic_post()
  if ((i%MOD==0) and (j <= basic 1)) then
     emu.keypost(c);
     io.write(c);
     j = j + 1;end
  i=i+1;
end
emu.pause();
readAll();
emu.unpause();
emu.register frame(basic post)
```
 $MOD=8$ 

Will write to MAME every MOD frame Can be tuned to "match" emulator ability to capture character

Fix developed for some problems with DAI (but did not work actually, see other workaround)

#### Demo INJECTION and RUN

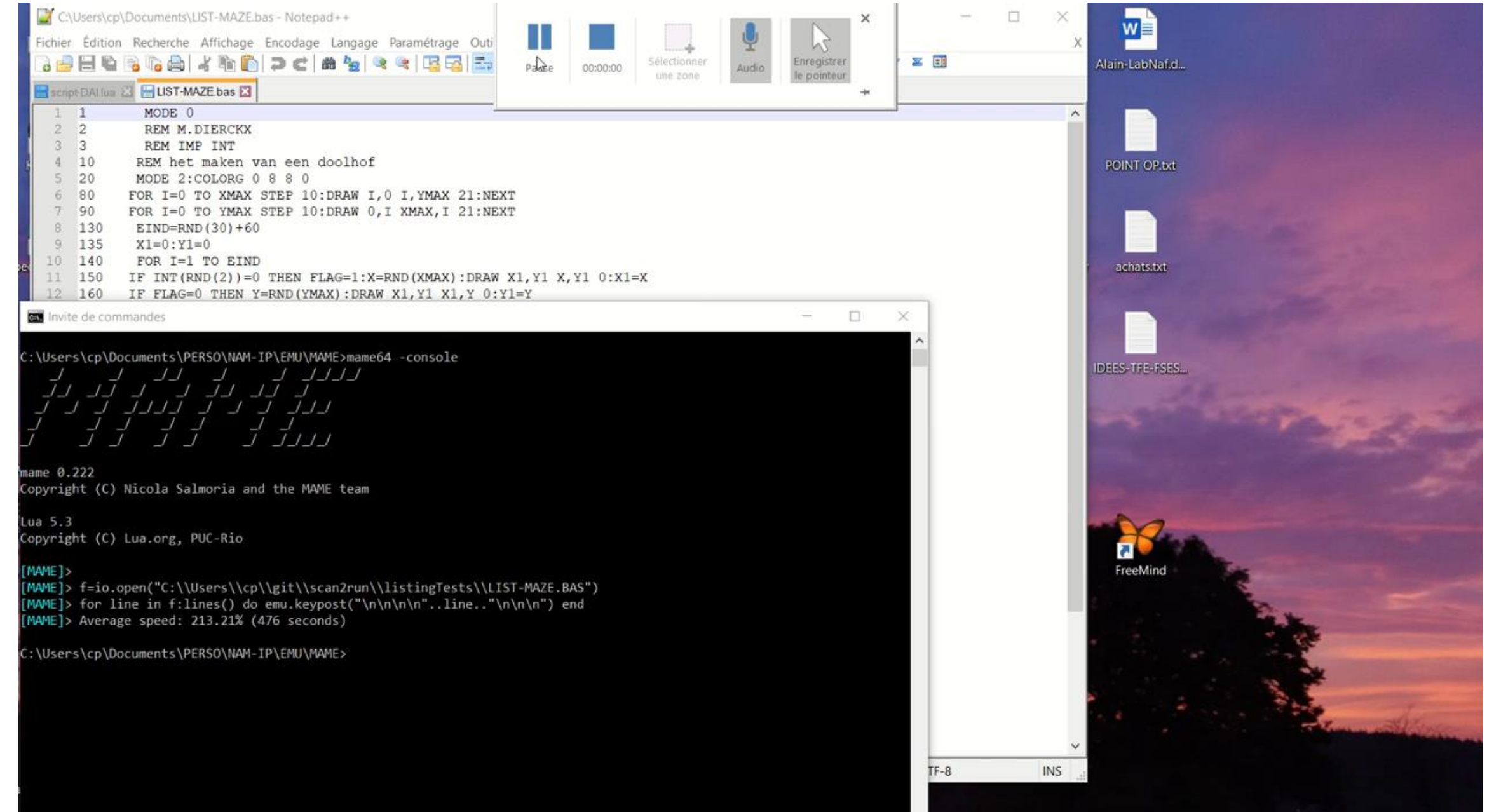

 $\checkmark$ 

All Council

#### Some recovered programs on DAI (from DAINAMIC magazine)

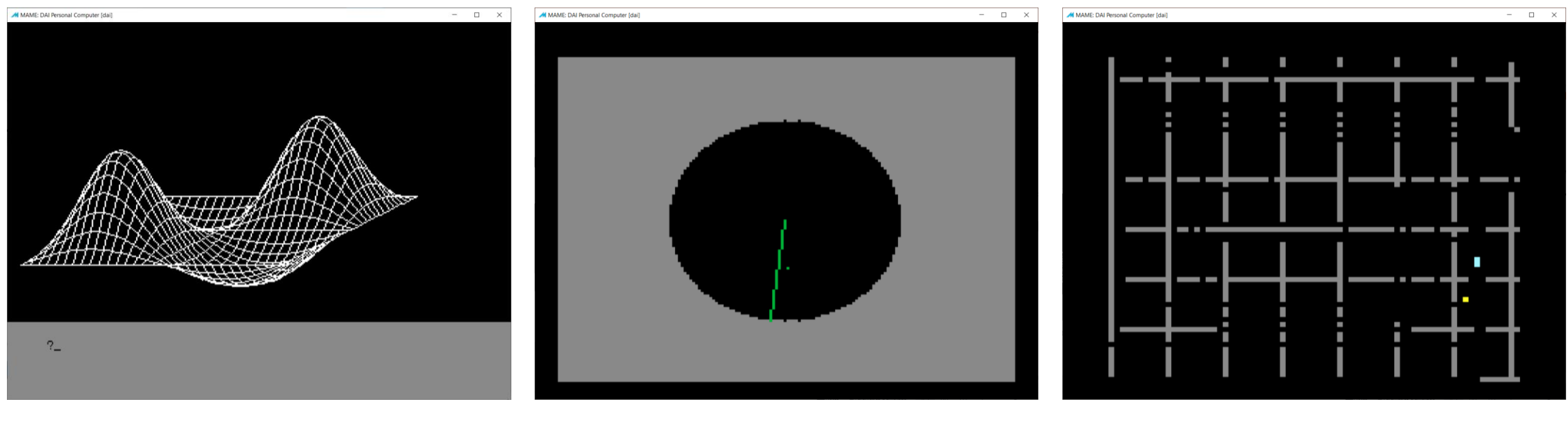

Math 3D plotter **Math 3D plotter MAZE Game** Radar simulator (with sound) MAZE Game

### Conclusion / Next Steps

• Try it from here – beware this is still work in progress

<https://github.com/NAMIP-Computer-Museum/scan2run>

- Quite "BASIC" approach but gets the work done for such BASIC programs ;-)
- Architecture quite easy to master
	- ➔ possible to extend with more powerful learning capabilities !
- Feedback / ideas / contributions welcome !